# Дополнение справочников товаров

- [Товары](#page-0-0)
- [Дополнительные штрих-коды товаров](#page-1-0)
- [Каталоги товаров](#page-2-0)
- [Единицы измерения](#page-2-1)
- [Ограничения продажи по времени](#page-3-0)
- [Дополнительные цены с привязкой к штрих-коду](#page-3-1)
- [Минимальная розничная цена товара](#page-4-0)
- [Параметры товара](#page-4-1)
- [Налоги](#page-7-0)

Жирным шрифтом выделены поля, которые добавлены к стандартным справочникам.

# <span id="page-0-0"></span>Товары

Реквизиты товара, разделенные символом «;», располагаются в следующем порядке:

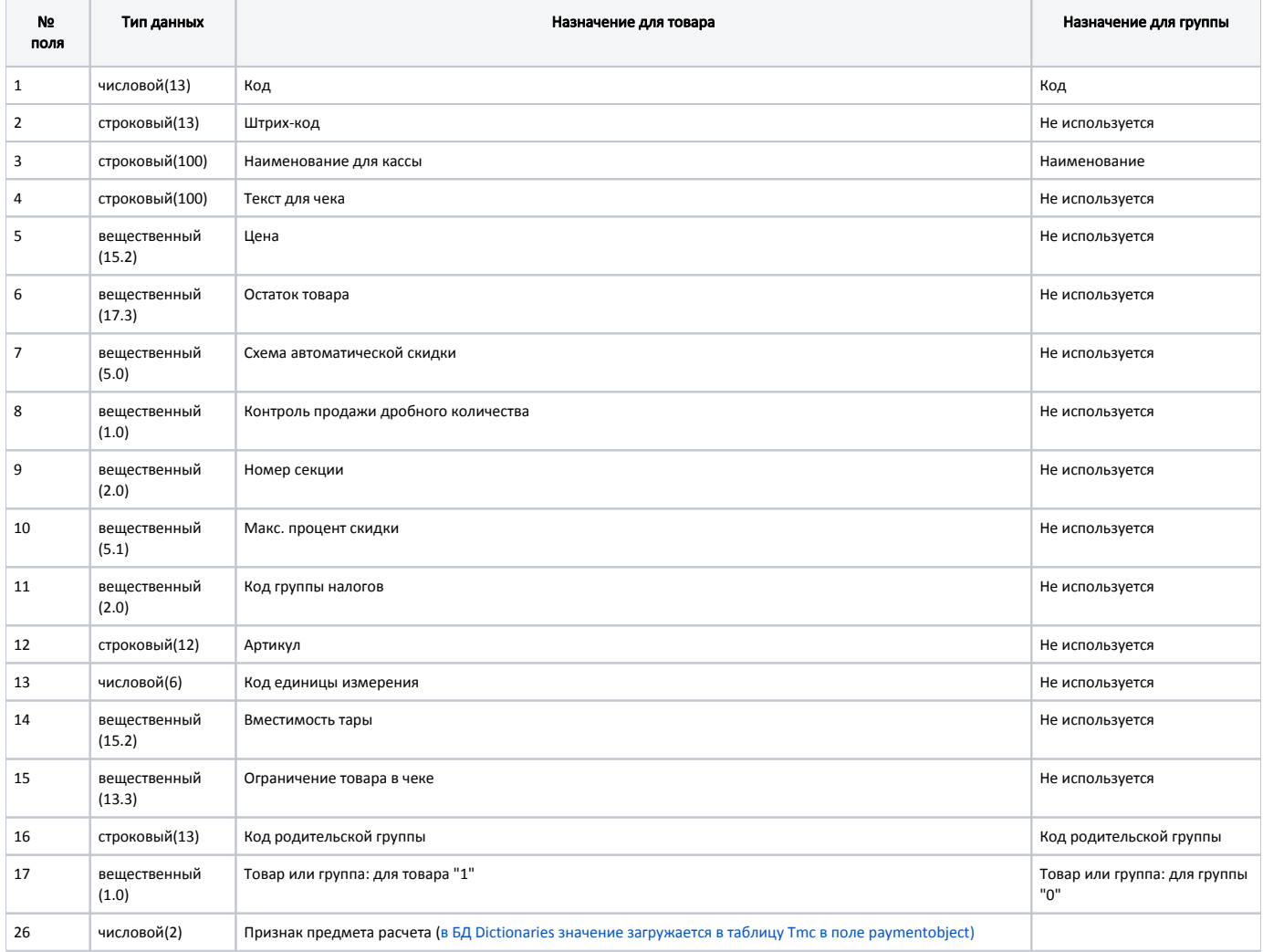

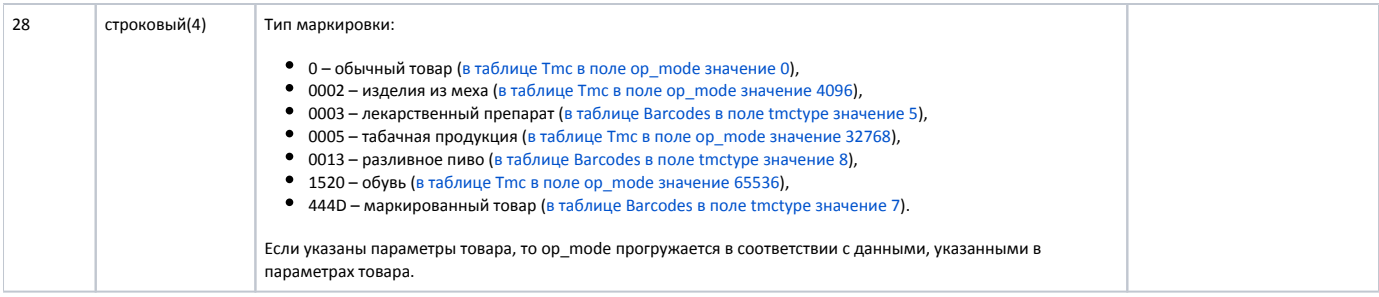

#### Пример строки

⊕

21;000118;Сапоги черные р-р 36;Сапоги черные р-р 36;321.39;1.000;2;0;5;-1;7;a1;1;3;7.5;2;1;;;;;;;;;4;0;1520

Если в поле №13 будет пустое значение или ноль, то используется значение из поля №8. Установленному признаку соответствует единица измерения с кодом 2 (килограмм), неустановленному – 1 (штука). Указанные единицы измерения должны присутствовать в справочнике.

Поля №16 и №17 предназначены для построения иерархического списка товаров, т.е. разбиения товаров по соответствующим группам при отображении в визуальном поиске. Если используется линейная структура отображения, то поле №16=0 и №17=1.

# <span id="page-1-0"></span>Дополнительные штрих-коды товаров

Для загрузки дополнительных штрих-кодов товаров строка начинается с символа «#», а формат строки следующий:

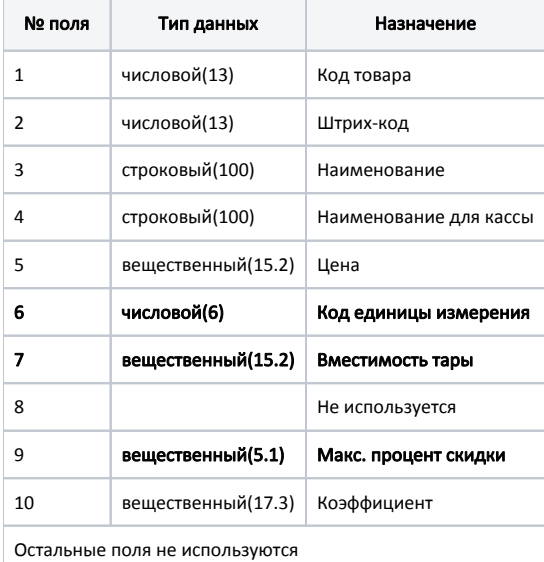

#### Пример строки

#19949;4601726005766;ДОМЕСТОС ср-во чист.500мл ли;ДОМЕСТОС ср-во чист.500мл ли;47.45;;;;;

#### Пример загрузки маркированного товара с дополнительными штрих-кодами

999999999209948;;[M]МОРОЖЕНОЕ ЗОЛОТОЙ СТАНДАРТ ПЛОМБИР С НАПОЛНИТЕЛЕМ ЧЕРНОСЛИВ/КУРАГА С АРАХИСОМ В/СТ С ГЛАЗУРЬЮ 88Г;;58.10; 0.000;8;0;19;0.00000000;1;ИНН2225074005 РОЗНИЦА К-1 ООО;;;;0;1;;;;;;;;;;1;;444D

#999999999209948;4605922024163;[М]МОРОЖЕНОЕ ЗОЛОТОЙ СТАНДАРТ ПЛОМБИР С НАПОЛНИТЕЛЕМ ЧЕРНОСЛИВ/КУРАГА С АРАХИСОМ В/СТ С ГЛАЗУРЬЮ

#999999999209948;4605922024143;[M]МОРОЖЕНОЕ ЗОЛОТОЙ СТАНДАРТ ПЛОМБИР С НАПОЛНИТЕЛЕМ ЧЕРНОСЛИВ/КУРАГА С АРАХИСОМ В/СТ С ГЛАЗУРЬЮ

В БД будет добавлен товар с кодом 999999999209948, для дополнительных штрих-кодов которого (4605922024163 и 4605922024143) будет установлен признак "маркированный товар".

#### Пример загрузки минимальной цены для дополнительных штрих-кодов товара

3299;4607045602594;Абрикосы в легком сиропе "vegda product" 880мл стекло;Абрикосы в легком сиропе "vegda product" 880мл стекло;120.00;-32,000;0; 0;0;0.0;0;0;0;0;1

#3299;4607045602595;Абрикосы в легком сиропе "vegda product" 880мл стекло;Абрикосы в легком сиропе "vegda product" 880мл стекло;90.0;;;;10;1 #3299;4607045602596;Абрикосы в легком сиропе "vegda product" 880мл стекло;Абрикосы в легком сиропе "vegda product" 880мл стекло;80.0;;;;0;1 #3299;4607045602597;Абрикосы в легком сиропе "vegda product" 880мл стекло;Абрикосы в легком сиропе "vegda product" 880мл стекло;70.0;;;;-1;1

В БД будет добавлен товар с кодом 3299, для дополнительных штрих-кодов которого будут установлены минимальные цены:

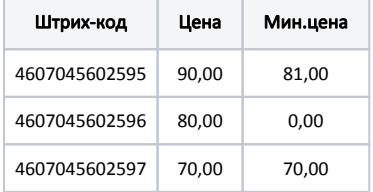

### <span id="page-2-0"></span>Каталоги товаров

Для загрузки каталогов товаров строка начинается с заглавной латинской буквы «C», а формат строки следующий:

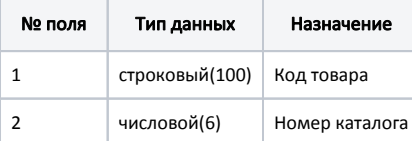

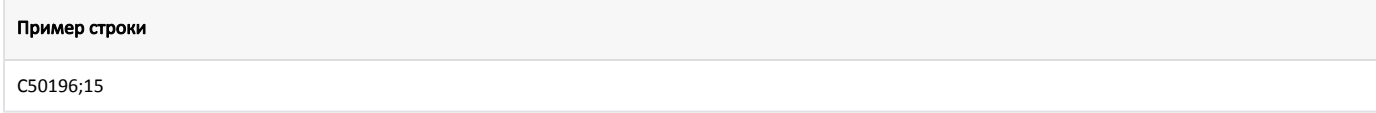

Каталоги представляют собой дополнительные признаки товаров (метки), которые могут использоваться в условиях скидок. Один товар может одновременно входить в несколько каталогов.

# <span id="page-2-1"></span>Единицы измерения

Для загрузки единиц измерения используется строка, которая начинается с заглавной латинской буквы «U» и имеет следующий формат:

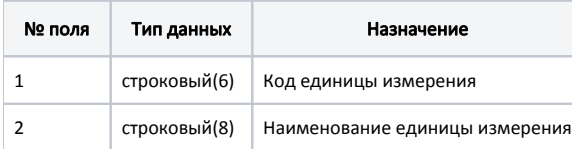

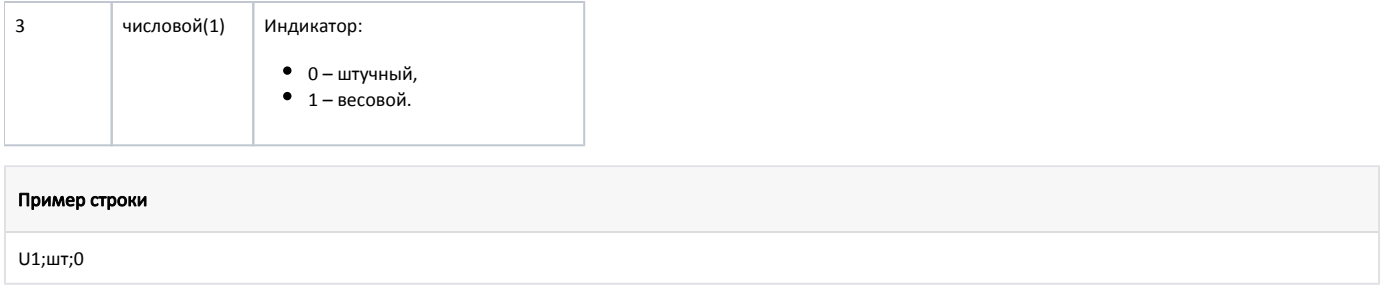

# <span id="page-3-0"></span>Ограничения продажи по времени

Для загрузки ограничений продаж по времени для товаров с заданным кодом строка начинается с заглавной латинской буквы «Z», а формат строки следующий:

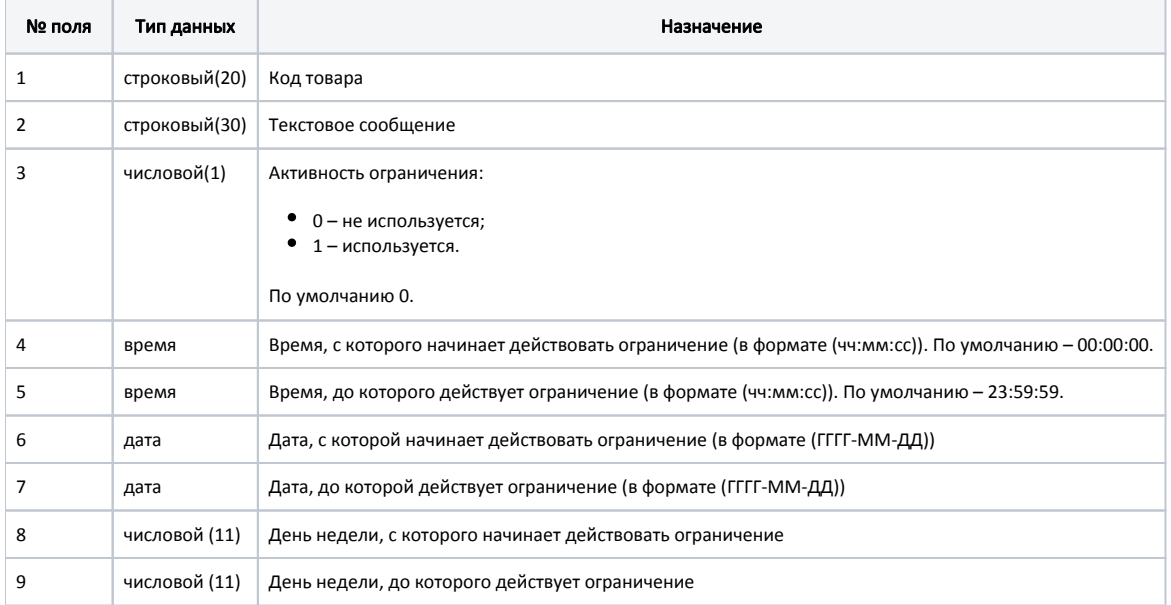

Для одного кода товара может быть несколько записей о запретах.

### Пример строки

ത

Z00217;Продажа товара запрещена;1;00:00:01;21:00:00;2020-03-10;2020-04-15;1;4

В данном примере ограничение на продажу товара вступает в силу с 00:00:01 по 21:00:00, с 10 марта 2020 года по 15 апреля 2020 года, с понедельника по четверг включительно

Интервал ограничения продажи может быть только закрытым (время начала ранее времени окончания). Для запрета продажи в утренние и вечерние часы необходимо использовать две записи.

Значение часа (00:00:00) в поле №4 для двух записей одного товара не может принимать одинаковые значения. Т.е. нельзя создать 2 записи с ограничениями, начинающимися с одинакового часа, например, 00:00:00 и 00:30:00.

# <span id="page-3-1"></span>Дополнительные цены с привязкой к штрих-коду

Для загрузки дополнительных цен для товаров с привязкой к штрих-коду строка начинается с символа «{», а формат строки следующий:

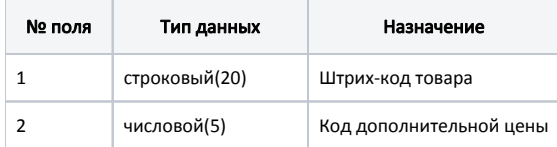

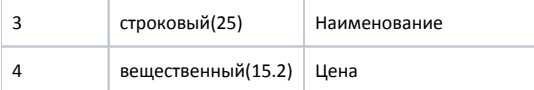

### Пример строки

{4602565006174;4;;21.6

### <span id="page-4-0"></span>Минимальная розничная цена товара

Для загрузки минимальной розничной цены товара используется команда goods\_attr с кодом 37:

### Шаблон команды:

<goods\_attr id="код товара" attr\_id="37">МРЦ</goods\_attr>

#### Пример:

<goods\_attr id="1782" attr\_id="37">48.15</goods\_attr>

### <span id="page-4-1"></span>Параметры товара

Загрузка параметров товара. Строка начинается с заглавной латинской буквы «O». Формат строки загрузки параметров товара:

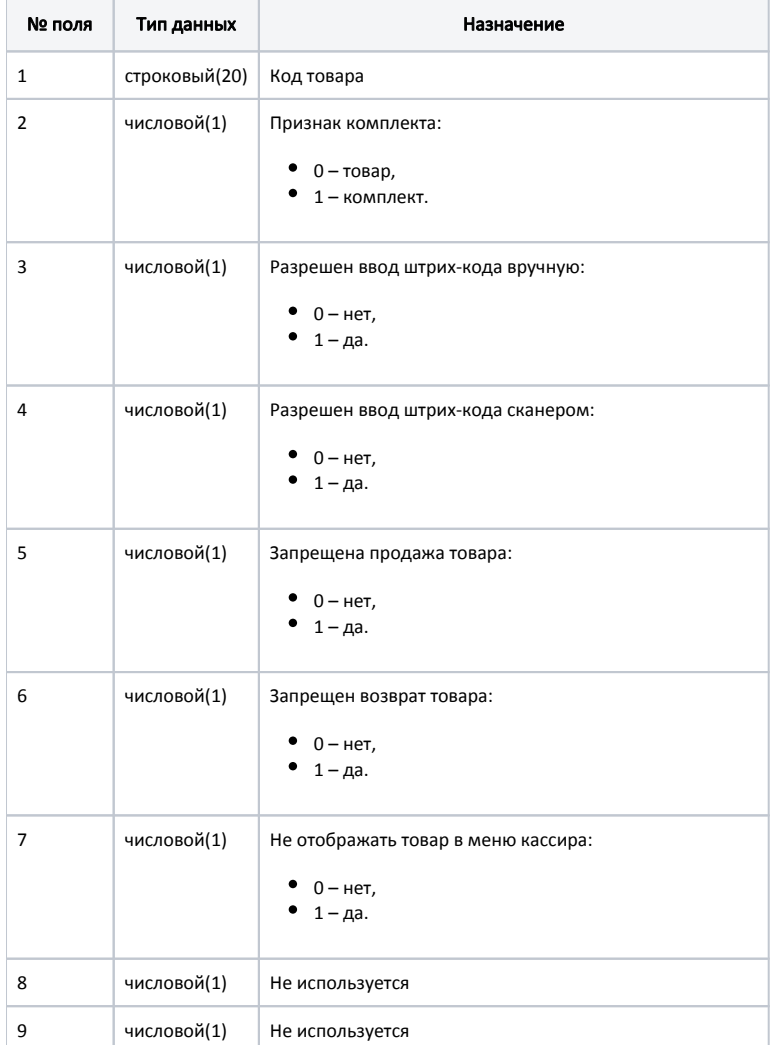

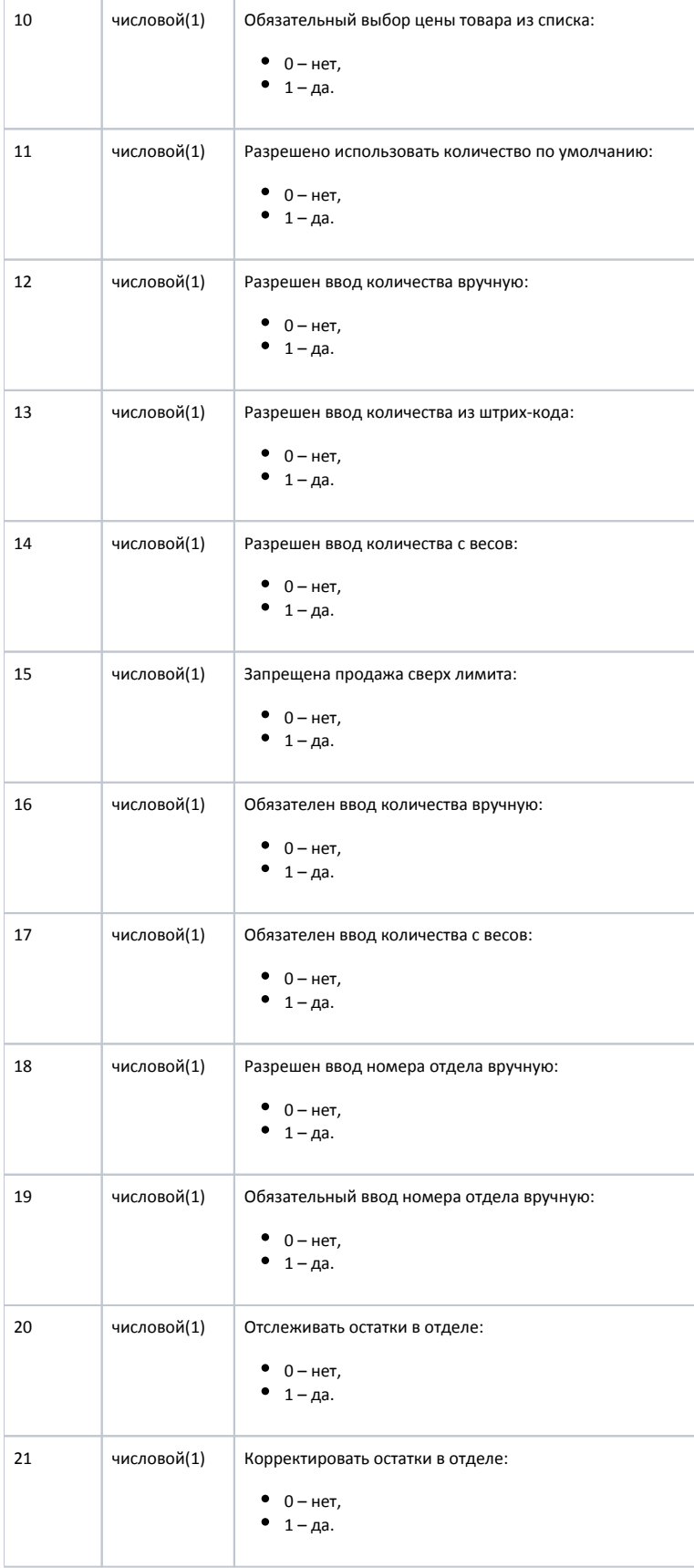

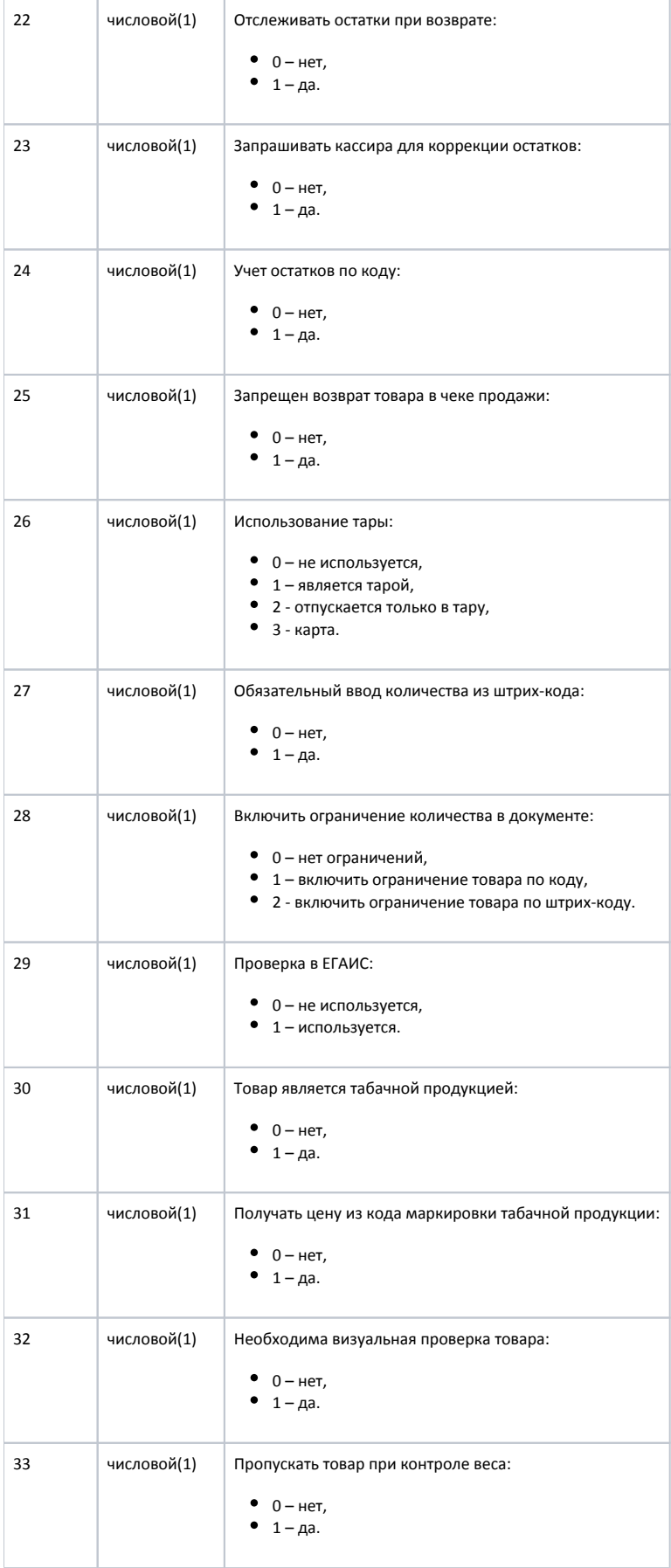

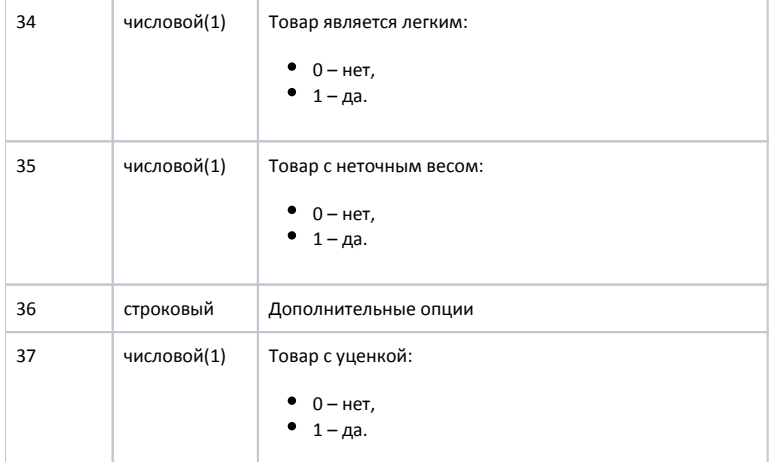

### Пример строки

O2866645;0;1;1;0;0;0;;;0;1;1;0;0;1;0;0;1;0;0;0;0;0;0;1;0;0;0;0;0;0;0;0;0;0;222419;0

### <span id="page-7-0"></span>Налоги

Загрузка налогов. Строка начинается со знака «+». Формат строки загрузки налогов:

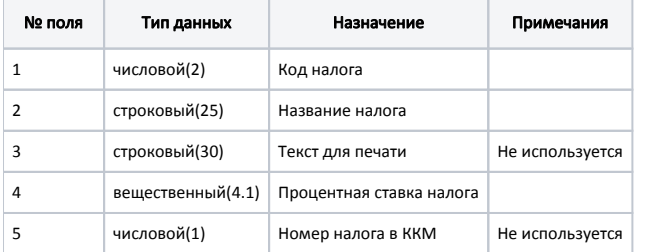

### Пример строки

+1;НДС10;;10;